## Laborator 2

# Comanda CREATE TABLE cu constrangeri. Modificarea structurii unei tabele

#### Problema rezolvata:

Se considera baza de date XE, ca fiind baza de date a unei biblioteci.

- 1. Sa se creeze o tabela, numita *Evidenta carti*, avand urmatoarea structura:
- Nr inventar (numarul de inventar al cartilor) integer,
- Titlu ( titlul cartilor) varchar (30),
- Autor (numele complet al autorului) varchar (30),
- Pagini (numarul de pagini) integer,
- Editura (numele complet al editurii) varchar(30),
- *Datap* (data publicarii) date,
- Pret (pretul cartii) number (5,2),
- *Imprumutat* (starea cartii  $-DA/NU$ ) *char(2)*.

#### Observatii:

- Se cere aplicarea constrangerii Primary Key pe campul Nr inventar;
- Valoarea care poate fi introdusa in campul Nr *inventar* trebuie sa fie curpinsa in intervalul (0, 100000). Se cere folosirea constrangerii CHECK;
- Titlul cartii trebuie sa fie unic si diferit de NULL. Ca urmare, se cere aplicarea constrangerilor UNIQUE si NOT NULL;
- Campurile Autor si Pagini trebuie sa fie diferite de NULL. Ca urmare, se cere aplicarea constrangerii NOT NULL;
- Implicit, cartile din tabela se considera neimprumutate. Ca urmare, valoarea implicita din campul Imprumutat este NU.

### CREATE TABLE Evidenta\_carti(

Nr\_inventar integer PRIMARY KEY CHECK (Nr\_inventar between 0 and 100000), Titlu varchar(30) UNIQUE NOT NULL, Autor varchar (30) NOT NULL, Pagini integer NOT NULL, Editura varchar (30), Datap date, Pret number (5,2), Imprumutat char(2) DEFAULT 'NU');

2. Se cere popularea tabelei Evidenta carti cu urmatoarele articole:

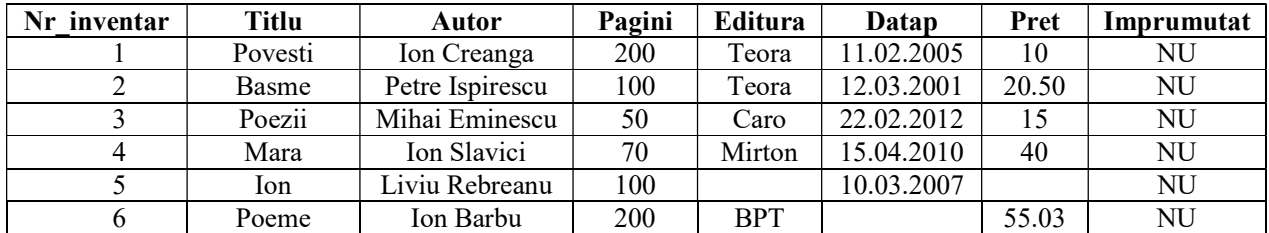

```
SELECT sysdate FROM dual;
alter session set nls date format='dd-mm-yyyy';
set autocommit on; 
INSERT INTO Evidenta_carti 
(Nr inventar, Titlu, Autor, Pagini, Editura, Datap, Pret)
VALUES(1, 'Povesti', 'Ion Creanga', 200, 'Teora', '11.02.2005', 10); 
INSERT INTO Evidenta_carti 
(Nr_inventar, Titlu, Autor, Pagini, Editura, Datap, Pret) 
VALUES(2, 'Basme', 'Petre Ispirescu', 100, 'Teora', '12.03.2001', 
20.50); 
INSERT INTO Evidenta_carti 
(Nr_inventar, Titlu, Autor, Pagini, Editura, Datap, Pret) 
VALUES(3, 'Poezii', 'Mihai Eminescu', 50, 'Caro', '22.02.2012', 15); 
INSERT INTO Evidenta_carti 
(Nr_inventar, Titlu, Autor, Pagini, Editura, Datap, Pret) 
VALUES(4, 'Mara', 'Ion Slavici', 70, 'Mirton', '15.04.2010', 40); 
INSERT INTO Evidenta_carti 
(Nr_inventar, Titlu, Autor, Pagini, Editura, Datap, Pret) 
VALUES(5, 'Ion','Liviu Rebreanu', 100, NULL, '10.03.2007', NULL); 
INSERT INTO Evidenta_carti 
(Nr_inventar, Titlu, Autor, Pagini, Editura, Datap, Pret) 
VALUES(6, 'Poeme', 'Ion Barbu', 200, 'BPT', NULL, 55.03);
```
3. Sa se afiseze tot continutul tabelei Evidenta carti;

SELECT \* FROM Evidenta carti;

4. Sa se majoreze cu 10% pretul tuturor cartilor din tabela;

UPDATE Evidenta carti SET pret =  $1.1$  \* pret;

5. Sa se afiseze o lista cu toate editurile, fara dubluri si fara a afisa valoarea NULL;

```
SELECT DISTINCT editura FROM Evidenta_carti 
  WHERE editura IS NOT NULL;
```
6. Sa se incerce introducerea unei carti cu urmatoarele caracteristici, omitand precizarea Nr\_inventar:

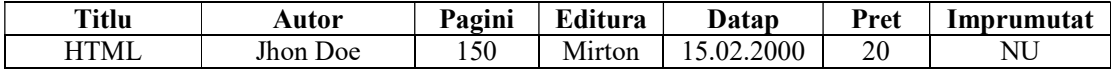

INSERT INTO evidenta\_carti (Titlu,Autor,Pagini,Editura,Datap,Pret) VALUES('HTML','Jhon Doe', 150, 'Mirton', '15.02.2000', 20);

Se va semnala eroare:

EROARE la linia 1:

ORA-01400: nu poate fi inserat NULL în ("SYS"."EVIDENTA\_CARTI"."NR\_INVENTAR")

7. Sa se incerce introducerea unei carti cu urmatoarele caracteristici:

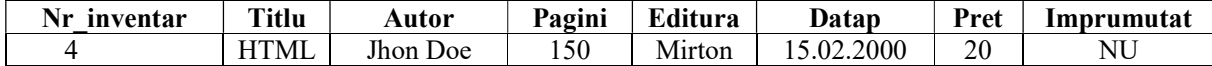

```
INSERT INTO evidenta_carti
```

```
 (Nr_inventar, Titlu, Autor, Pagini, Editura, Datap, Pret) 
 VALUES(4,'HTML', 'Jhon Doe', 150, 'Mirton', '15.02.2000', 20);
```
Se va semnala eroare:

EROARE la linia 1:

ORA-00001: regula constrângerii unice (SYS.NR\_INV) nu este respectata

8. Sa se adauge constrangerea CHECK pe campul Imprumutat, astfel incat in acest camp sa nu fie acceptate decat valorile 'DA' sau 'NU';

ALTER TABLE Evidenta\_carti ADD CONSTRAINT imprumut CHECK (Imprumutat IN ('DA', 'NU'));

9. Sa se incerce introducerea unei carti cu urmatoarele caracteristici:

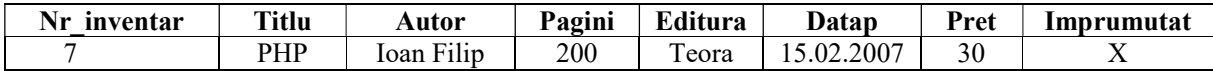

INSERT INTO evidenta\_carti

(Nr inventar, Titlu, Autor, Pagini, Editura, Datap, Pret, Imprumutat) VALUES(7,'PHP','Ioan Filip',200,'Teora','15.02.2007',30,'X');

Se va semnala eroare:

EROARE la linia 1:

ORA-12899: regula constrângerii CHECK nu este respectata

10. Sa se modifice tipul de data al campului *Titlu*, din varchar $(30)$  in varchar $(40)$ ;

ALTER TABLE Evidenta carti MODIFY Titlu varchar(40);

11. Sa se adauge o coloana numita Gen in cadrul tabelei, si sa se completeze cu valoarea 'beletristica' pentru toate cele 6 articole existente. Tipul de data al coloanei Gen este varchar(30);

```
ALTER TABLE Evidenta carti ADD Gen varchar(30);
UPDATE Evidenta_carti SET Gen='beletristica'; 
sau: 
ALTER TABLE Evidenta carti ADD Gen varchar(30) DEFAULT 'beletristica';
```
12. Sa se introduca doua carti cu urmatoarele caracteristici:

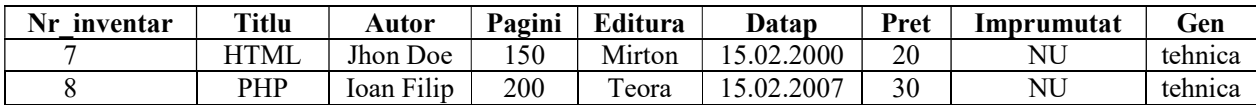

```
INSERT INTO evidenta_carti 
  (Nr inventar, Titlu, Autor, Pagini, Editura, Datap, Pret, Gen)
   VALUES(7,'HTML','Jhon 
Doe',150,'Mirton','15.02.2000',20,'tehnica'); 
INSERT INTO evidenta_carti 
  (Nr inventar, Titlu, Autor, Pagini, Editura, Datap, Pret, Gen)
   VALUES(8,'PHP','Ioan 
Filip',200,'Teora','15.02.2007',30,'tehnica');
```
- 13. Sa se afiseze toate cartile care au fost publicate inainte de anul 2008; SELECT \* FROM Evidenta carti WHERE datap<'01.01.2008';
- 14. Sa se afiseze titlul si autorul cartilor care au fost publicate dupa anul 2000, din genul 'beletristica';

```
SELECT Titlu, Autor FROM Evidenta_carti 
    WHERE Datap > '01.01.2000' AND Gen = 'beletristica';
```
15. Sa se afiseze titlul si autorul cartilor care au fost publicate dupa anul 2000, din genul 'beletristica', ordonate dupa Titlu;

```
SELECT Titlu, Autor FROM Evidenta_carti 
     WHERE Datap > '01.01.2000' AND Gen = 'beletristica' 
    ORDER BY Titlu;
```
16. Sa se creeze tabela *Beletristica*, cu exact aceeasi structura cu a tabelei Evidenta carti, de dinaintea adaugarii coloanei Gen, dar fara a contine nicio linie (deci fara copierea datelor din tabela originala).

```
CREATE TABLE Beletristica( 
     Nr_inventar integer PRIMARY KEY CHECK (Nr_inventar between 0 and 100000), 
     Titlu varchar(30) UNIQUE NOT NULL, 
     Autor varchar (30) NOT NULL, 
     Pagini integer NOT NULL, 
     Editura varchar (30), 
    Datap date, 
     Pret number (5,2), 
    Imprumutat char(2) DEFAULT 'NU'); 
Sau 
CREATE TABLE Beletristica AS 
   SELECT Nr_inventar,Titlu,Autor,Pagini,Editura,Datap,Pret,Imprumutat 
   FROM Evidenta_carti 
   WHERE 1=0;
```
17. Sa se afiseze structura tabelei Beletristica;

```
DESCRIBE Beletristica;
```
18. Sa se mute toate cartile de genul 'beletristica' din tabela Evidenta carti in tabela Beletristica;

```
INSERT INTO Beletristica 
   SELECT Nr_inventar,Titlu,Autor,Pagini,Editura,Datap,Pret,Imprumutat
```
 FROM Evidenta\_carti WHERE Gen='beletristica'; DELETE FROM Evidenta\_carti WHERE Gen='beletristica';

19. Sa se creeze o noua tabela Tehnica, care sa aiba aceeasi structura ca si tabela Evidenta carti, de dinaintea adaugarii coloanei Gen si sa contina toate cartile din tabela Evidenta carti care au genul 'tehnica';

CREATE TABLE Tehnica AS SELECT Nr\_inventar,Titlu,Autor,Pagini,Editura,Datap,Pret,Imprumutat FROM Evidenta\_carti WHERE Gen='tehnica';

20. Sa se afiseze structura tabelei Tehnica;

DESCRIBE Tehnica;

21. Sa se afiseze continutul tabelei Tehnica;

SELECT \* FROM Tehnica;

22. Sa se stearga coloana Gen din tabela Evidenta carti;

```
ALTER TABLE Evidenta carti DROP COLUMN Gen;
```
23. Sa se stearga cele 3 tabele create.

```
DROP TABLE Evidenta carti;
DROP TABLE Beletristica; 
DROP TABLE Tehnica;
```
#### Problema propusa:

Se considera baza de date XE, ca fiind baza de date a unui magazin de electrocasnice.

Sa se creeze o tabela, numita Evidenta produse, avand urmatoarea structura:

- Cod produs varchar(10),
- *Produs* varchar (30),
- $Marca$  varchar (20),
- $Stoc$  integer,
- $Pret$  number  $(7,2)$ ,
- $Discount$  number  $(3,2)$ .

#### Observatii pentru crearea tabelei:

- Se cere aplicarea constrangerii Primary Key pe campul Cod produs;
- Campurile Produs, Marca, Stoc, Pret si Discount trebuie sa fie diferite de NULL. Ca urmare, se cere aplicarea constrangerii NOT NULL;
- Valoarea care poate fi introdusa in campul *Pret* trebuie sa fie curpinsa in intervalul (0, 10000). Se cere folosirea constrangerii CHECK;
- Valoarea implicita pentru campul *Disscount* este 0. Se va folosi atributul DEFAULT.

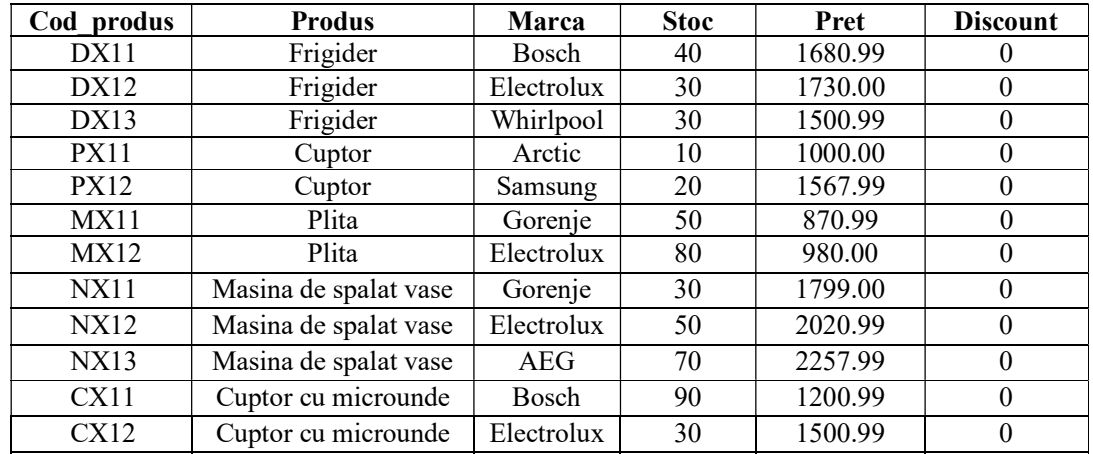

1. Se cere popularea tabelei Evidenta produse cu urmatoarele articole:

- 2. Sa se afiseze tot continutul tabelei Evidenta produse;
- 3. Sa se afiseze toate produsele de tip Whirlpool din tabela Evidenta produse;
- 4. Sa se actualizeze stocul produsului avand codul DX11, in urma vanzarii a 30 de bucati;
- 5. Sa se afiseze o lista cu toate marcile din tabela Evidenta produse, fara dubluri;

6. Sa se aplice un discount de 30% la toate produsele de tip Masina de spalat vase (actualizarea campului discount pentru acele produse se va face cu valoarea 0.3) si sa se afiseze pe ecran produsele respective si noul pret obtinut in urma aplicarii discount-ului (noul pret va fi egal cu Pret-Pret\*Discount), sub forma:

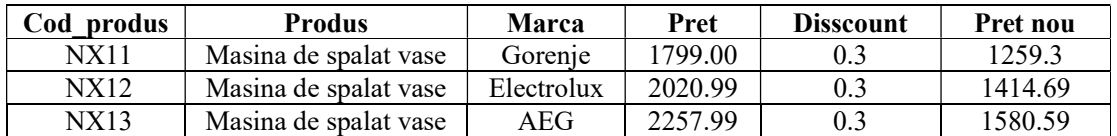

- 7. Sa se adauge constrangerea CHECK pe campul *Discount*, astfel incat in acest camp sa nu fie acceptate decat valori cuprinse in intervalul [0,1];
- 8. Sa se incerce actualizarea campului Discount pentru produsele de tip Frigider cu valoarea 1.2 (120%). Motivati eroarea care va apare.
- 9. Sa se modifice tipul de data al campului  $Products$ , din varchar $(30)$  in varchar $(40)$ ;
- 10. Sa se adauge in tabela Evidenta produse o coloana noua, numita Garantie, de tipul integer si sa se introduca in aceasta coloana, pentru toate produsele existente, numarul de ani pentru care se ofera garantie.
- 11. Sa se creeze tabela Reduceri cu exact aceeasi structura cu a tabelei Evidenta\_produse, dar fara a contine nicio linie (deci fara copierea datelor din tabela originala).
- 12. Sa se afiseze structura tabelei Reduceri;
- 13. Sa se mute toate produsele care sunt la reducere (care au un anumit discount) din tabela Evidenta produse, in tabela Reduceri;
- 14. Sa se afiseze continutul tabelei Reduceri;
- 15. Sa se stearga coloana Discount din tabela Evidenta\_produse;
- 16. Sa se afiseze structura tabelei Reduceri;
- 17. Sa se creeze o noua tabela Frigidere, care sa aiba aceeasi structura ca si tabela Evidenta produse si sa contina toate produsele de tip Frigider din tabela Evidenta\_produse;
- 18. Sa se afiseze structura tabelei Frigidere;
- 19. Sa se afiseze continutul tabelei Frigidere;
- 20. Sa se stearga cele 3 tabele create.